# 第 3 章

## ファイルとディレクトリ操作

この章では、Linux におけるディレクトリ構造と、ファイルとディレクトリを操作するコマンドの使 い方を説明します。

C

- 01 ディレクトリ管理の基本
- 02 ファイル操作
- 03 パーミッション管理
- 04 ファイルの検索
- 05 アーカイブ処理

# **ディレクトリ管理の基本**

Linux のディレクトリ構造とディレクトリ操作に関するコマンドの使い方を確認します。

## **(1)Linux のディレクトリ構造**

ファイルを格納するオブジェクトのことをディレクトリと呼びます。 Linux のディレクトリ構造は次のようになっています。

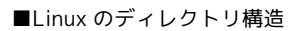

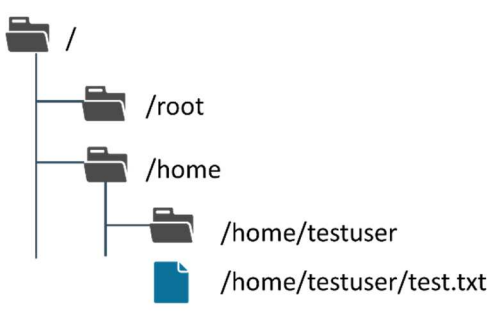

最上位のディレクトリはルートディレクトリといい、「/」というように表記します。

ルートディレクトリのすぐ下に配置されているディレクトリは「/root」「/home」というように表記し、さらに /home の下に配置されているディレクトリについては「/home/testuser」というように表記します。このよう にディレクトリとディレクトリ、もしくはディレクトリとファイル名の間に「/」を入れて表記をします。 ※ディスクが複数認識されていたとしても、ルートディレクトリが複数になるようなことはありません。 Windows のようなドライブという概念は存在しません。

ルートディレクトリのすぐ下には次のようなディレクトリが配置されています。

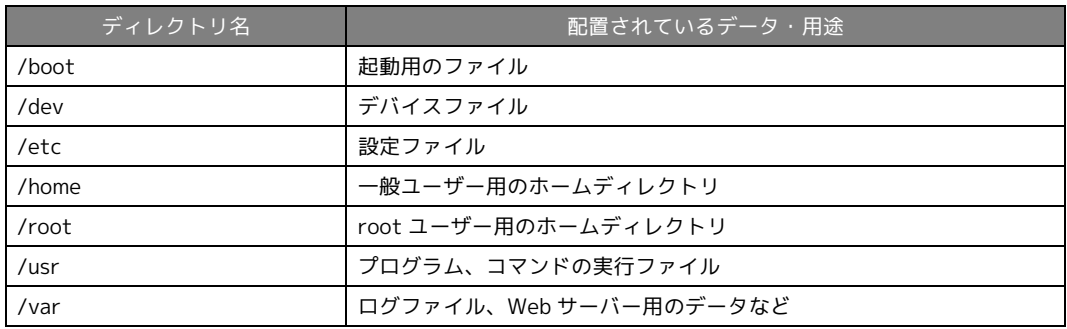

■ルートディレクトリ直下の主なディレクトリ

・ホームディレクトリ

各ユーザーには、ホームディレクトリという領域が割り当てられます。一般ユーザー用のホームディレクト リ用の領域として、/home ディレクトリが用意されており、このディレクトリの下にユーザー名がついたサ ブディレクトリが構成されます。例えば、testuser というユーザーのホームディレクトリは、 /home/testuser となります。

ホームディレクトリは、各ユーザーが自由に読み書きできる領域となります。また、シェル起動時のカレン トディレクトリにもなります。

root ユーザーのホームディレクトリは、/root ディレクトリです。このディレクトリの中に anacondaks.cfg というファイルがあります。このファイルの内容を参照するには次の 2 つの構文が考えられます。

[root@localhost <sup>~</sup>]# cat /root/anaconda-ks.cfg #version=RHEL8 # Use graphical install graphical : [root@localhost ~]# cat anaconda-ks.cfg #version=RHEL8 # Use graphical install graphical :

・絶対パスと相対パス

ファイルやディレクトリの位置を示す文字列のことをパスといいます。

パスを記述する際、「/」から記述をすると、ルートディレクトリを基準に記述をすることとなります。こうし たパスのことを絶対パスといいます。

これに対し、ディレクトリ名やファイル名から記述をすると、カレントディレクトリを基準に記述をすること となります。こうしたパスのことを相対パスといいます。

カレントディレクトリにあるファイル、もしくはサブディレクトリを指定する場合は、相対パスで指定をした 方が記述を省略することができるため合理的です。

なお、シェルを開いたばかりの場合、プロンプトに表示されているカレントディレクトリが「~」(チルダ)と表 示されています。これはカレントディレクトリがホームディレクトリであることを表しています。

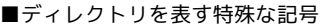

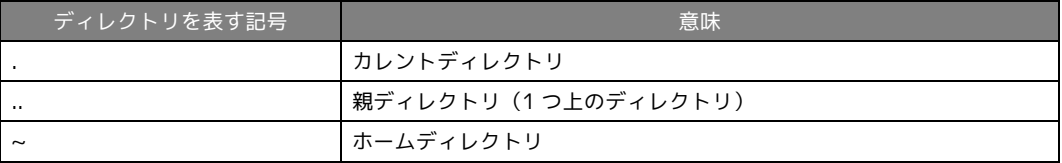

「..」は、「../..」というように複数のディレクトリを指定することもできます(この例だと 2 つ上のディレクト リを指定)。

「~」だけ指定をすると、ログインしているユーザーのホームディレクトリ、「~testuser」というようにチルダ の直後にユーザー名を指定すると、指定したユーザーのホームディレクトリという意味になります。

### **(2)ディレクトリ内容の表示**

ディレクトリ操作に関するコマンドの使い方を確認します。 ls コマンドは、指定したディレクトリの内容を一覧表示するコマンドです。

#### \_構文

ls [オプション] [ディレクトリ/ファイル]

#### ■主なオプション

-a: 隠しディレクトリやファイルも含め、すべてを表示

- -l: パーミッションなどの詳細情報も表示
- -d: ディレクトリ自身の情報を表示
- -R: サブディレクトリの内容を展開して、表示
- ■ディレクトリ/ファイル

指定したディレクトリやファイルの内容を表示。省略した場合はカレントディレクトリの内容を表示

例)カレントディレクトリの内容を表示する。

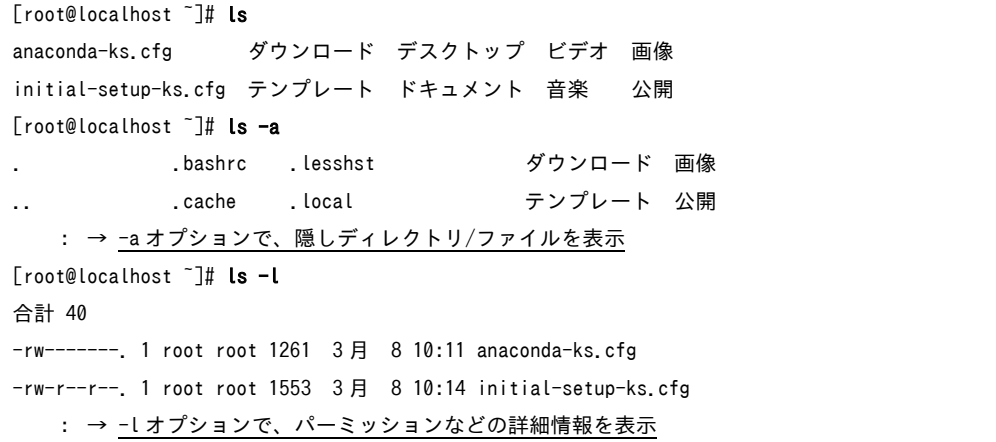

ls コマンドは引数に指定したディレクトリやファイルの内容を表示しますが、引数を省略した場合は、カレント ディレクトリの内容を表示します。

Linux では、ドットではじまるディレクトリやファイルは標準では表示されない隠しディレクトリ/ファイルと いう扱いになります。

ここで紹介したようなアルファベット 1 文字のオプションは、以下のように複数まとめて指定することもできま す。

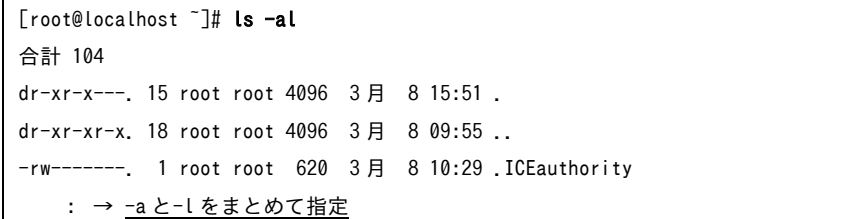

例)-d オプションを指定し、ルートディレクトリに割り当てられているパーミッションなどの情報を表示す る。

[root@localhost ~]# ls -ld / dr-xr-xr-x. 18 root root 4096 3 月 8 09:55 /

例)R オプションを指定し、/boot ディレクトリの内容を展開して表示する。

```
[root@localhost ~]# ls -R /boot
/boot: 
System.map-4.18.0-372.9.1.el8.x86 64
config-4.18.0-372.9.1.el8.x86_64 
efi 
    : 
/boot/efi: 
EFI 
     :
```